## **Metadáta**

V aplikácii systému D2000 je možné priradi každému grafickému objektu a stpcu v zobrazovai Browser aplikané dáta (metadáta). Tieto metadáta slúžia ako dátová úschova. Záznamy sú ukladané vo formáte kú/hodnota, kde kú aj hodnota sú typu text. Hodnotu, priradenú kúu, je možné získa volaním funkcií [%HI\\_GetMetadata](https://doc.ipesoft.com/display/D2DOCV11SK/HI_GetMetadata) a [%HI\\_GetcolumnMetadata.](https://doc.ipesoft.com/display/D2DOCV11SK/HI_GetColumnMetadata)

Ak má objekt nejaké metadáta, zobrazí sa v tlaidle meno prvého záznamu metadát. Ak má viac záznamov, za menom bude ",..." .

Metadáta sa nastavujú v paletke **Pripojenie objektu**, záložka **Skript**.

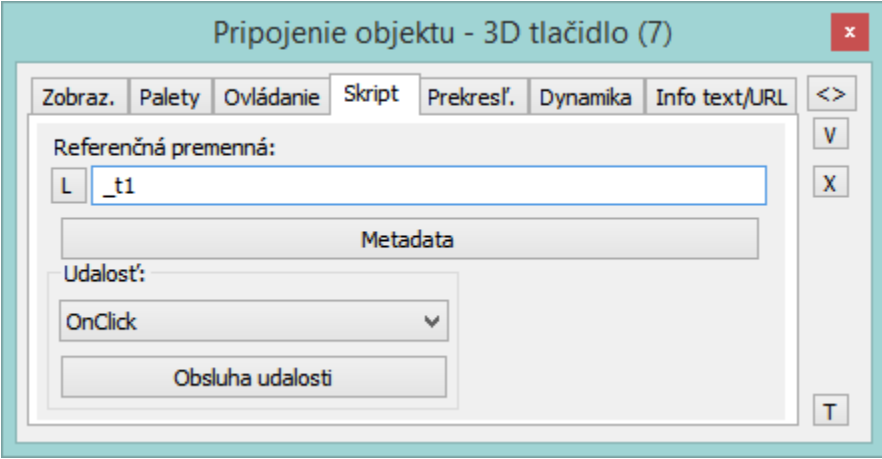

Konfigurácia metadát:

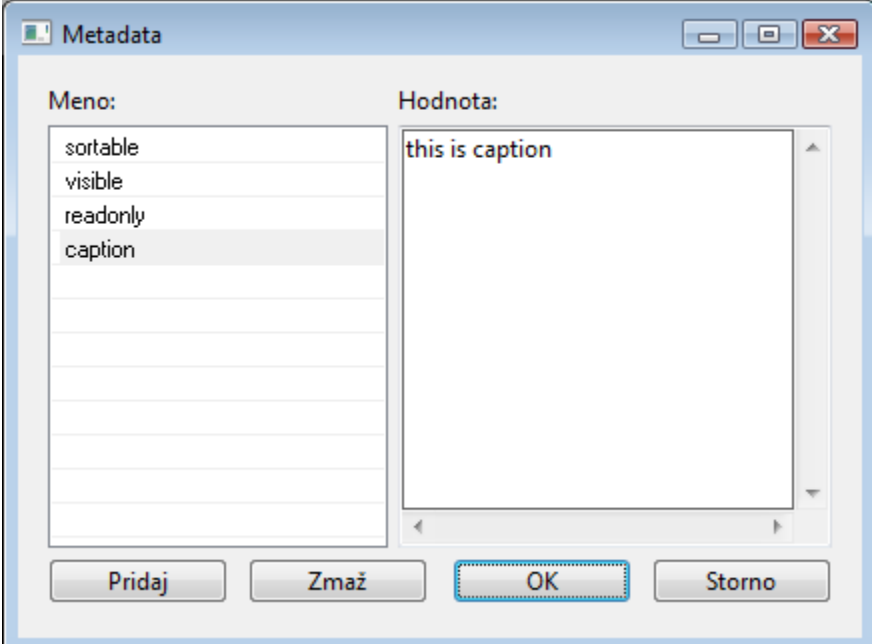

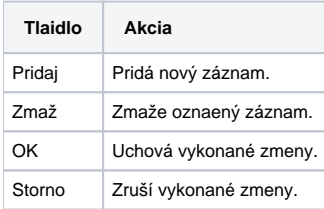

Názov kúa je možné zmeni dvojitým kliknutím na príslušný ku v okne, v avej asti dialógu. Hodnota záznamu sa môže zmeni vybratím príslušného kúa v avej asti a zadaním požadovanej hodnoty do okna v pravej asti dialógu.

⊙

## **Súvisiace stránky:**

[Prostredie procesu D2000 GrEditor](https://doc.ipesoft.com/display/D2DOCV11SK/Prostredie+procesu+GrEditor) **[Paletky](https://doc.ipesoft.com/display/D2DOCV11SK/Paletky)** [Zobrazova Browser](https://doc.ipesoft.com/pages/viewpage.action?pageId=1542656)